# **MONTICELLO Digital Classroom**

# **Jeffenstein!!!!**

# **General**

#### **Grade Level**

Middle School

#### **Author Info**

Glenn Gougler – MTI, Barringer Fellow

#### **Type of Lesson**

**Challenge** 

#### **Type of Project (Individual/Group/Both)**

Both

#### **Duration**

30-60 minutes

# **Challenge Question**

If the statue of Thomas Jefferson at the Thomas Jefferson Memorial came to life as the events in this YouTube video unfolded around him, not what would he say but what did he actually ALREADY say about what was going on?

# **Rationale**

To put students into the mind of Thomas Jefferson while bringing him into today's world. Requiring students to use quotes actually attributed to Jefferson will force them to be specific in what they look and listen for in a primary source video as well as be able to apply meaning to Jefferson's words to that video. This lesson would most likely fit in best at some point after students already have some understanding of Jefferson's beliefs.

# **Notes to Teacher**

Be aware that the YouTube link may have links to other YouTube videos and/or contain comments below that may be inappropriate.

# **Steps**

- 1. Watch the YouTube video located here: https://www.youtube.com/watch?v=2PDhjNF9eUQ DO THIS BEFORE TAKING THE CHALLENGE, it's easier.
- 2. Read the Washington Post news report on what happened less than a week later. It can be found here:

http://www.washingtonpost.com/local/dancers-shimmy-at-the-jefferson-memorial/2011/06/04/AGb2 84IH\_story.html

DO THIS BEFORE TAKING THE CHALLENGE, it's easier.

3. Visit this page at the Monticello.org website to pick three quotes that you think Jefferson would have said had he come to life that day, here is the specific link to the quotes:

http://www.monticello.org/site/jefferson/famous-quotations

(USER TIP: It would be easier if you copy and paste this link into a new tab on your browser so that you can see it while still being able to view the challenge – you can keep the challenge up by clicking on the yellow tab that shows up when you take the challenge.You can also just highlight the above link, right click and select "Open Link in New Tab".)

Once you find the three quotes that you want, just copy and paste them into a text box and YOU have met the challenge of bringing Thomas Jefferson to life!!

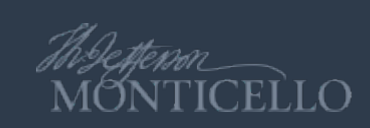